# Att återta sitt inlämnade anbud

### 1. Klicka på Anbudsdokument.

# TJÄNSTEKONCESSION TROLLABADET KS 2015/00411.20.2

Visa alla annonser

 $\mathcal{L}$ 

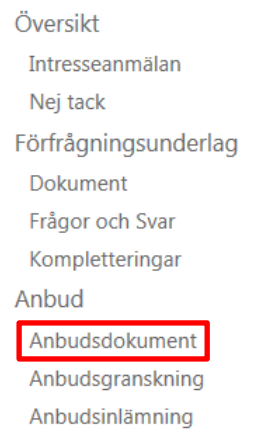

### ELEKTRONISKT ANBUD

Du har påbörjat ett elektroniskt på Kommers Annons eLite. Det här är det enklaste sättet för att lämna in anbud. All information om vad som ska ingå i anbudet finns i förfrågningsunderlaget.

Under förfrågningsunderlag i menyn till vänster kan du se vad som efterfrågas i upphandlingen.

Du färdigställer ditt anbud genom att klicka på länkarna under anbud i menyn till vänster. På sidan anbudsdokument kan du ladda upp anbudsfiler till ditt anbud. Du kan när som helst se en komplett översikt av ditt anbud och hur du har svarat på sidan för anbudsgranskning.

För att ditt anbud ska räknas och utvärders måste det signeras senast innan slutet på sista anbudsdag. Du kan kontrollera ditt anbuds status och skicka in anbudet på sidan för signering.

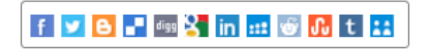

2. Anledning till att återta sitt anbud, kan exempelvis vara om man skulle ha glömt att bifoga ett dokument eller liknande. Kryssa för att du är medveten om att du återkallar signeringen och tryck sedan på Ångra signeringen av ditt anbud.

# TJÄNSTEKONCESSION TROLLABADET KS 2015/00411.20.2

Visa alla annonser

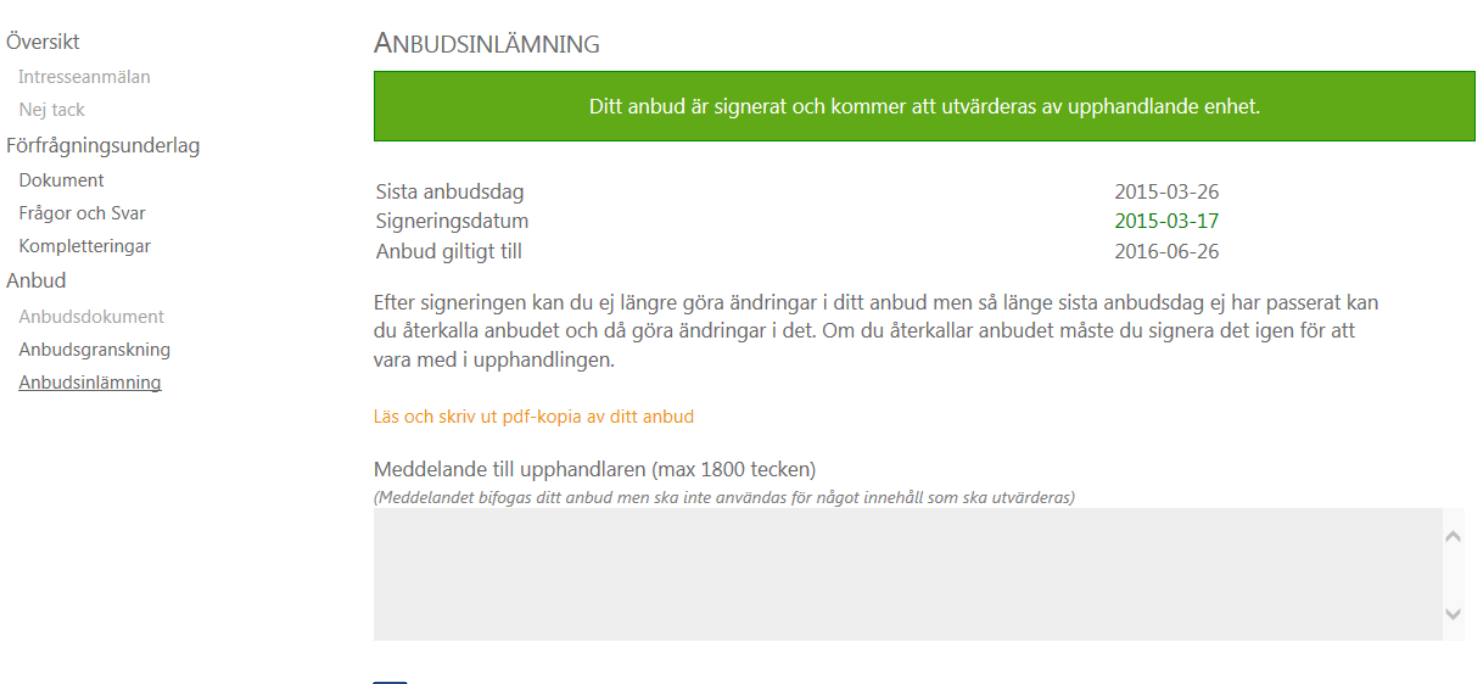

Jag är medveten om att om jag återkallar signeringen måste jag göra om signeringen för att anbudet ska utvärderas.

Ångra signeringen av ditt anbud

3. När du har tryckt på Ångra signeringen av ditt anbud kommer informationen på fliken Anbudsinlämning att se ut så här. Du har nu återkallat ditt anbud och kommer inte vara med i utvärderingen. För att vara med i utvärderingen får du komplettera anbudet med eventuella uppgifter eller dokument som du kom på saknades och där efter signera anbudet på nytt.

## TJÄNSTEKONCESSION TROLLABADET KS 2015/00411.20.2 Visa alla annonser

Översikt Intresseanmälan Nej tack Förfrågningsunderlag Dokument Frågor och Svar Kompletteringar Anbud Anbudsdokument Anbudsgranskning Anbudsinlämning

#### **ANBUDSINI ÄMNING**

Ditt anbud är inte signerat, du måste signera anbudet för att det ska utvärderas i upphandlingen.

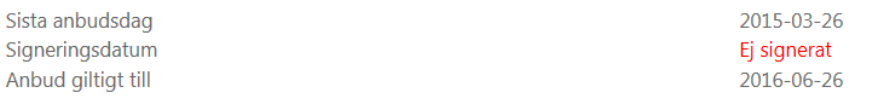

När du är klar med ditt anbud måste du signera det. Du kan signera ditt anbud så länge inte sista anbudsdag har passerat. Efter signeringen kan du ej längre göra ändringar i ditt anbud men så länge sista anbudsdag ej har passerat kan du återkalla anbudet och då göra ändringar i det. Om du återkallar anbudet måste du signera det igen för att vara med i upphandlingen.

#### Förhandsgranska ditt anbud innan du signerar

Meddelande till upphandlaren (max 1800 tecken) (Meddelandet bifogas ditt anbud men ska inte användas för något innehåll som ska utvärderas)

 $\Box$  De uppgifter och anbudssvar jag har angett i mitt anbud är korrekta och sanningsenliga.

□ Jag har kontrollerat att anbudets innehåll är komplett och jag är nöjd med innehållet.

Signera och lämna in ditt anbud nu

**4.** När du återkallar ditt anbud, får du även ett mail till din e-post om att ditt anbud är återkallat.

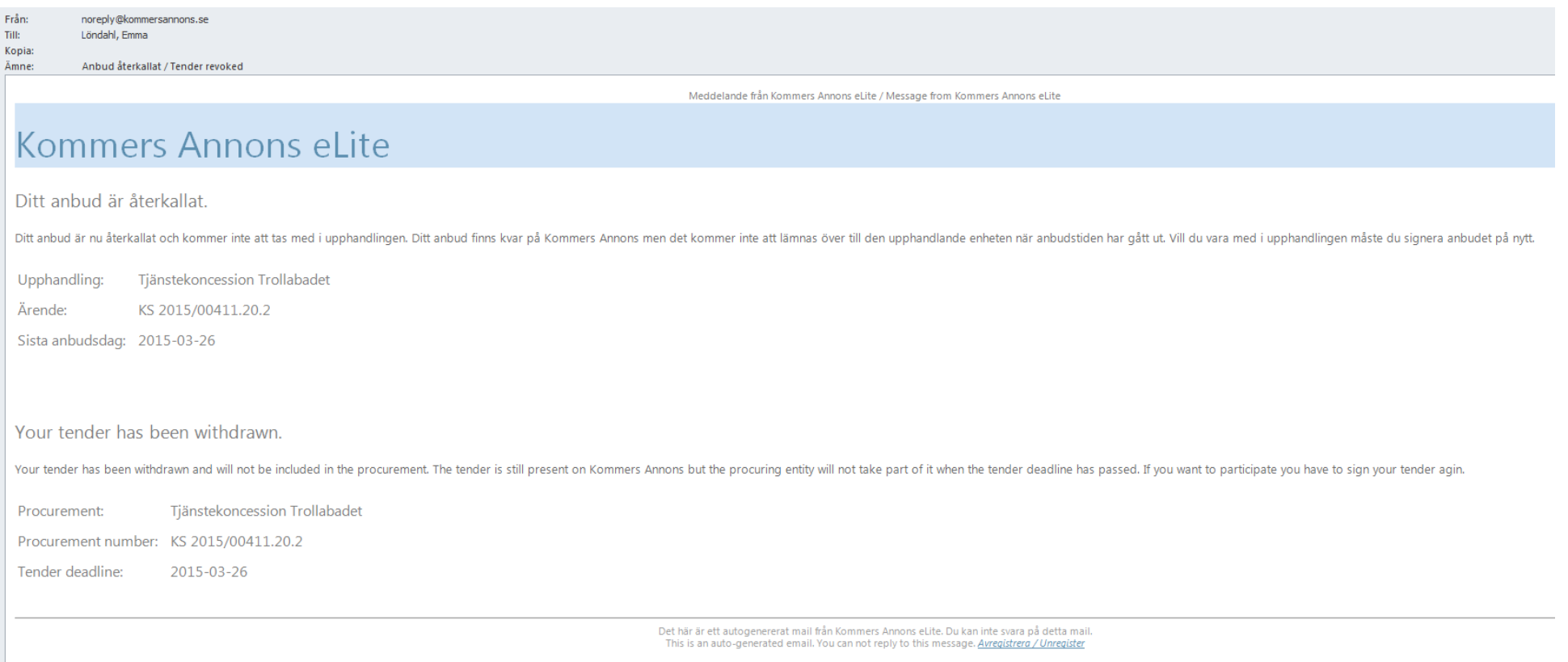